## **Disegniamo un cuore con Inkscape**

San Valentino è il trionfo del rosa e dei cuoricini di ogni tipo e misura. Con **Inkscape** possiamo realizzarne uno dall'aspetto tridimensionale e usarlo come decorazione per bigliettini ed e-mail.

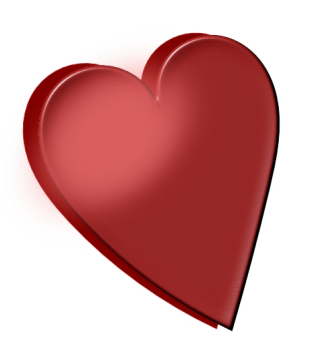

Con lo strumento **Crea tracciati** prepariamo la sagoma del cuore. Con **Modifica tracciati** regoliamo le curvature. Usiamo un colore di contorno rosso scuro ed un riempimento rosso più chiaro.

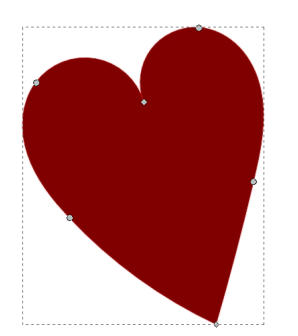

Con **CTRL D** duplichiamo il cuore e lo posizioniamo sfalsato rispetto al primo. Al secondo cuore applichiamo il filtro **Sfumature/Bottone**.

## **Un cuore rosso per San Valentino**

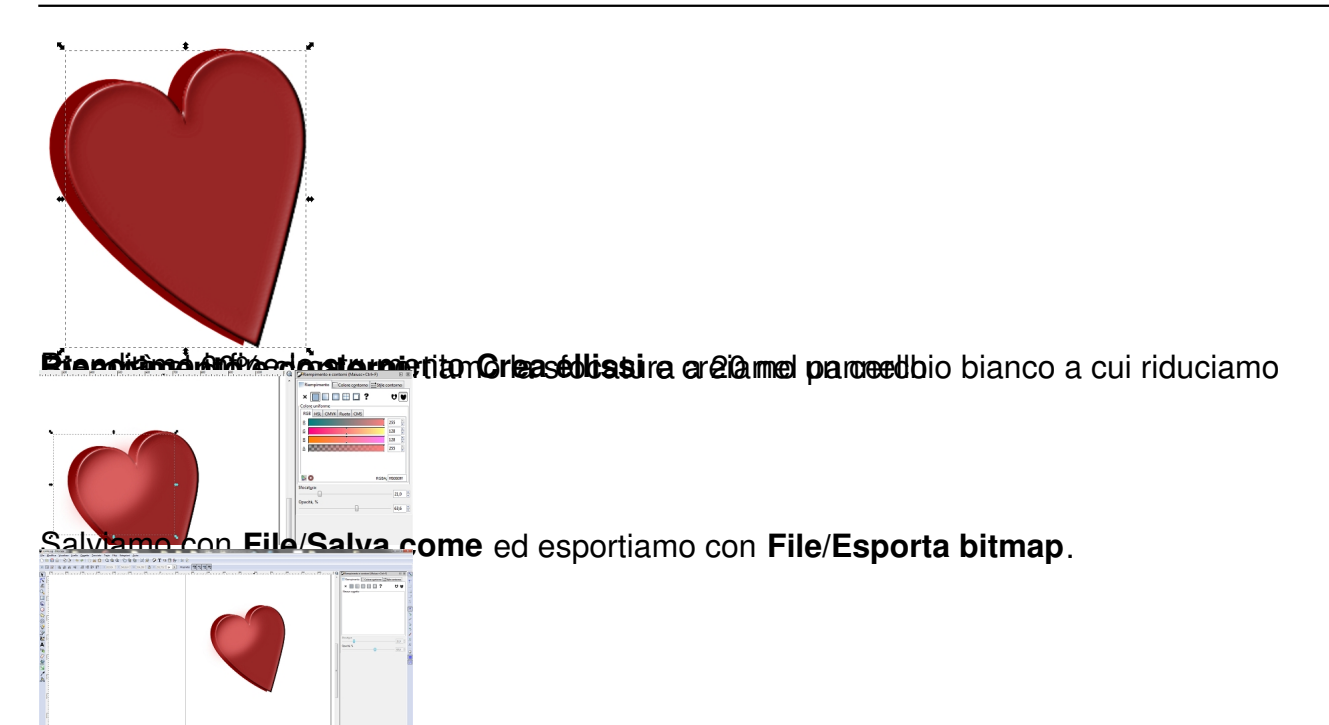